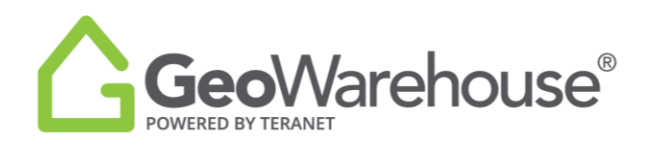

## **Tips For Success**

## **How To Purchase More GeoWarehouse Reports**

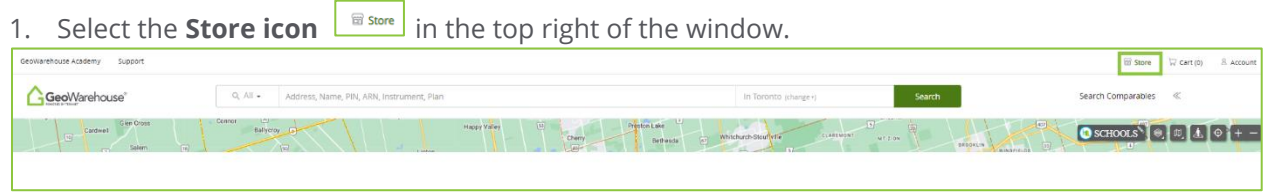

2. Select **Start Shopping** at the top of the window.

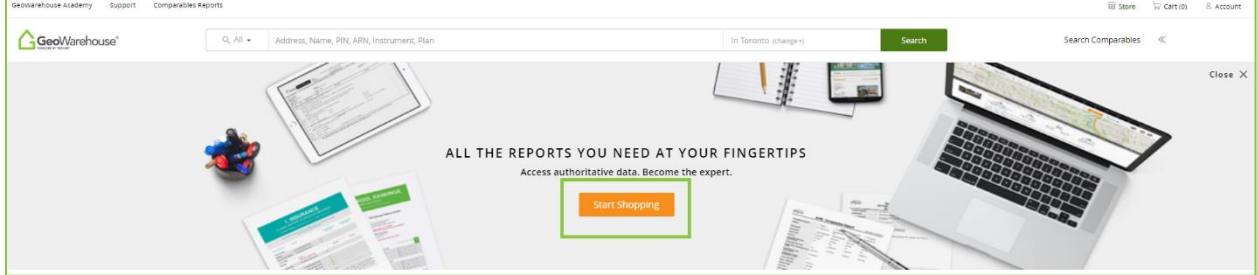

3. You will be directed to the GeoWarehouse Store to select the Top-Up package of your choice.

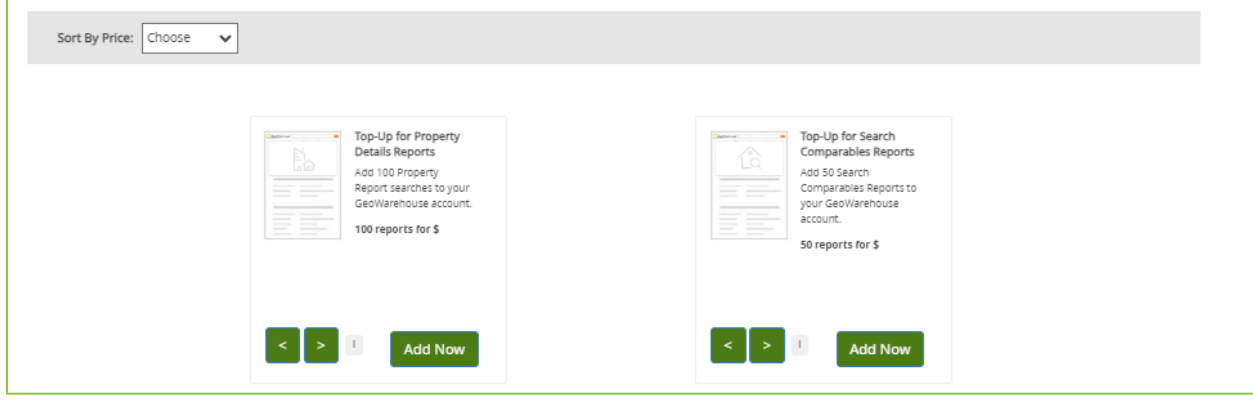

4. To make a payment select **Add Now** to go to the Product Details page.

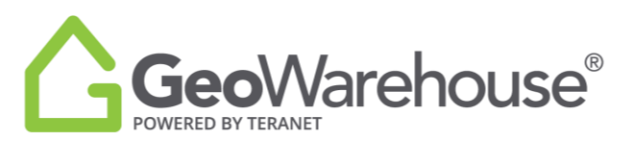

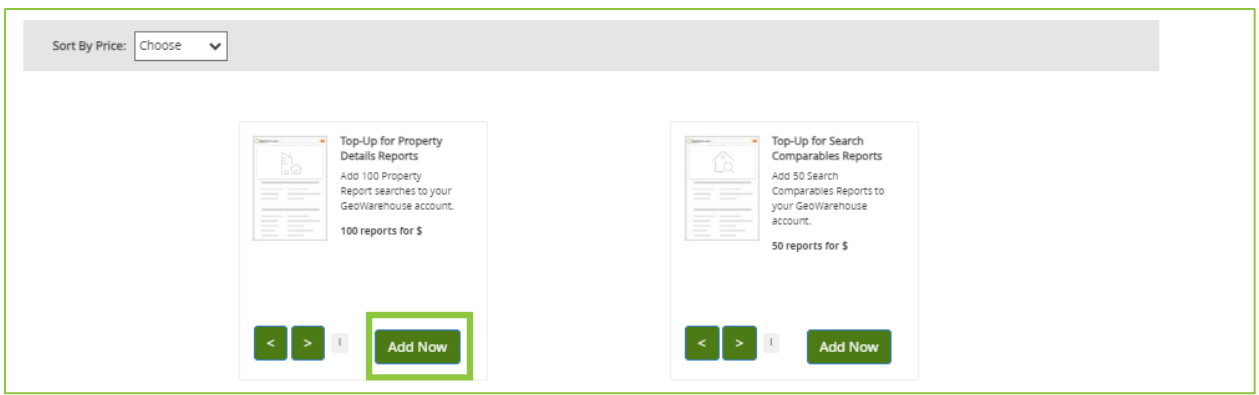

5. Place a check beside the confirmation to accept the legal terms before proceeding.

## 6. Select **Quick checkout** to go to the Checkout page.

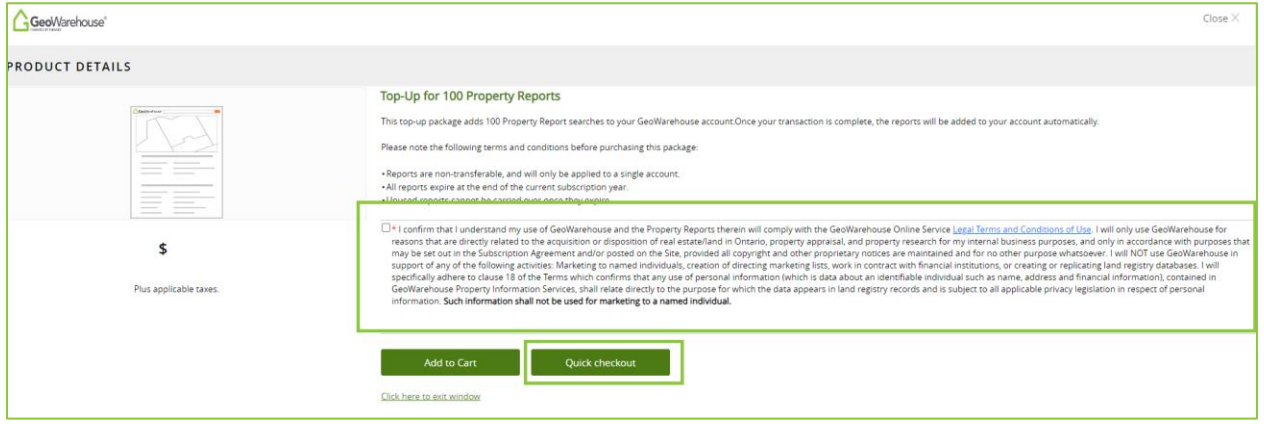

- 7. A summary of the payment details will appear, scroll down the page to the payment information section.
- 8. Enter your credit card information and select **Finalize Order**.

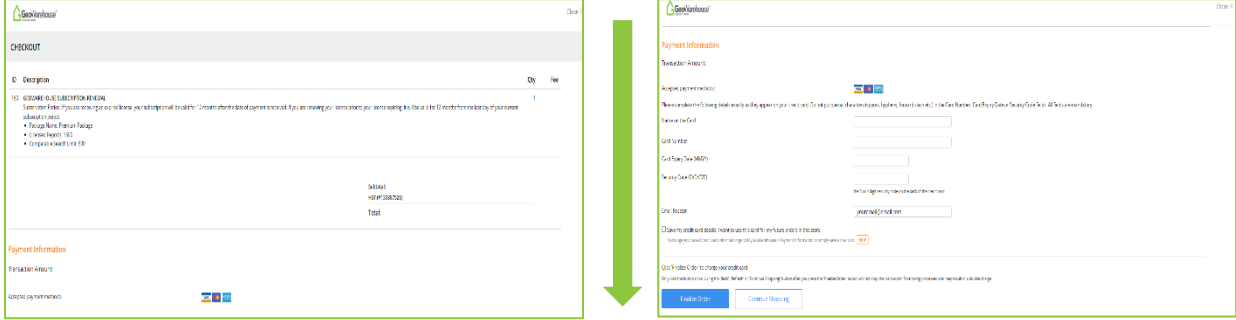

9. You will receive an email confirming your subscription renewal and containing your transaction receipt.

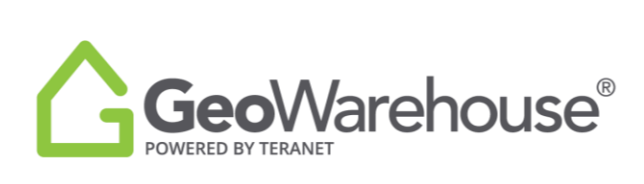

If you have any questions, please contact us at [geowarehouse.support@teranet.ca.](mailto:geowarehouse.support@teranet.ca)